# Optimisation à deux variables Classe de Terminale STG (option 3heures)

**PLACE DANS LA PROGRESSION** :

Fin du chapitre sur l'optimisation

#### **LOGICIELS** : OpenOffice

#### **FICHIERS INFORMATIQUES** :

*Optim1.ggb Classeur-Optimisation.ods*

### **OBJECTIFS GÉNÉRAUX**

Résoudre un problème d'optimisation à deux variables de façon graphique puis en utilisant un tableur.

Organisation : le couple vidéo projecteur–ordinateur est installé en classe. Les fichiers utiles ont été chargés au préalable dans l'ordinateur et la vérification des compatibilités a été faite (paramètres d'affichage, lisibilité,….). Il est fortement conseillé de projeter sur un support où l'on puisse écrire : tableau noir (craie) ou blanc (feutres).

Déroulement :

Pour que l'activité puisse être finie en une heure, il est souhaitable que les élèves aient déjà préparé la première partie (au moins)

#### **Partie 1** :

La présentation des contraintes dans un tableau évite quelques problèmes de rédaction.

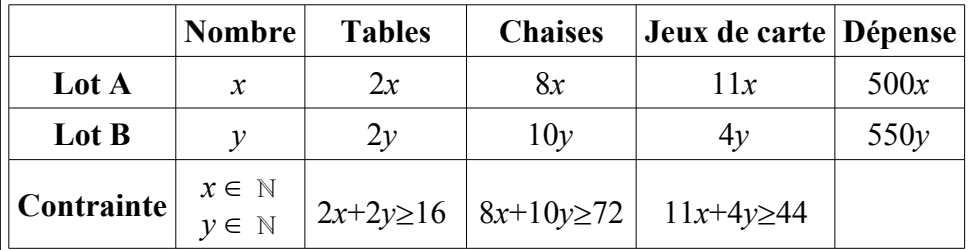

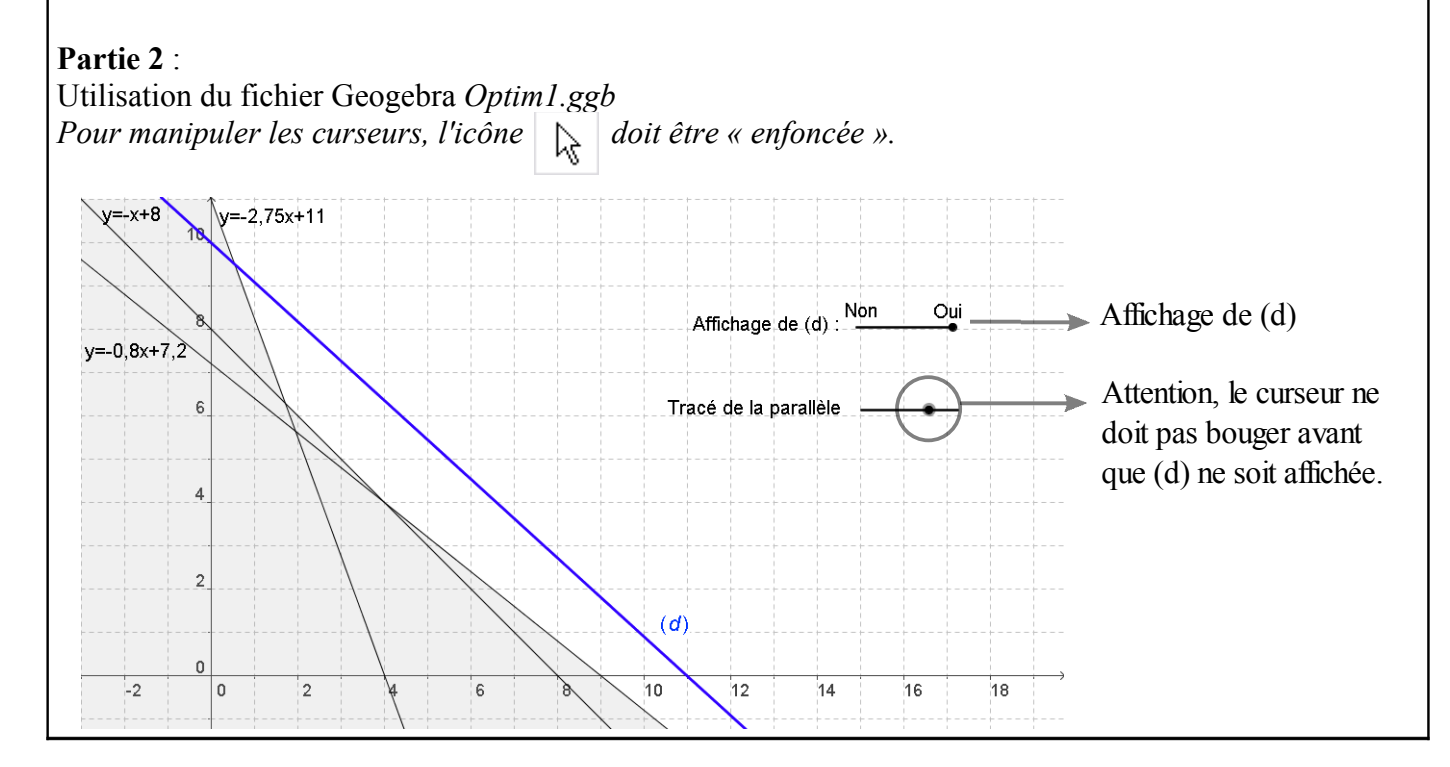

Remarque : j'ai ombré la zone à exclure car Geogebra ne gère pas encore les hachures. Dépense :  $D = 500 x + 550 y$ .

(d) est la droite correspondant à une dépense de 5500 €.  $(y = -\frac{10}{11}x + 10)$ 

(4 ; 4) est le point qui donne la solution du problème.

La dépense est alors de  $500 \times 4 + 550 \times 4 = 4200 \in$ 

# **Partie 3** :

Idée : faire correspondre à chaque point à coordonnées entières le montant de la dépense correspondante.

On utilise la feuille 1 du fichier : *Classeur-Optimisation.ods* On peut aussi utiliser la feuille 3 (à compléter).

Les élèves dispose d'une capture d'écran.

La formule de la cellule B2 est =  $B$1 x 500+ $A1 x 550$ . On recopie ensuite la formule vers la droite puis le bas. Problème : certaines cellules correspondent à des choix impossibles. On utilse la méthode graphique pour barrer ces cellules.

# **Partie 4** :

Idée : faire correspondre à chaque point à coordonnées entières situé **dans la zone non-hachurée** le montant de la dépense correspondante.

On utilise la feuille 2 du fichier : *Classeur-Optimisation.ods* On peut aussi utiliser la feuille 4 (à compléter) Les élèves disposent d'une capture d'écran.

La formule utilisée dans la cellule B2 est : (avec OpenOffice)  $=$ SI( ET ((B\$1 + \$A2) >= 8; (B\$1\* 4+ \$A2 \* 5) >= 36; (B\$1 \* 11+ \$A2 \* 4) >= 44) ; B\$1 \* 500+ \$A2 \* 550; " ") (Le lien avec les inéquations du système est évident)

On recopie ensuite la formule vers la droite puis le bas.

Le problème est la complexité de la formule.